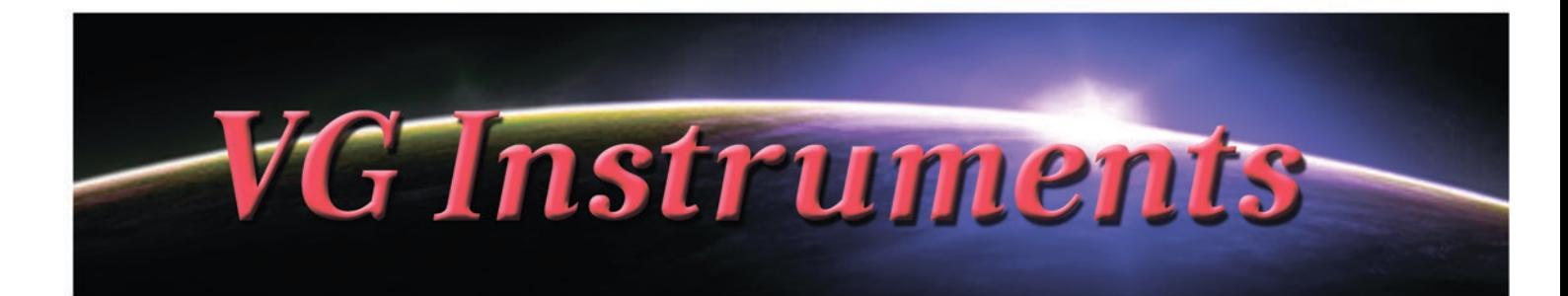

# **VG Trumpet Sub-Tone**

NI Kontakt Sound Library, WAV

- VG Trumpet Sub-tone NI KONTAKT Sound Library, wav and nki format.
- More than 130 unique samples
- WAV files can be used directly in your DAW, or any other sampler plugin for further editing
- Set up to work with breath controllers (TEControl), wind controllers (AKAI EWI, Roland Aerophone AE-10, AE-20, Pro AE-30, Yamaha WX, etc.) and MIDI keyboard controllers
- Up to 4 velocity layers per key
- Each note was individually sampled to achieve maximum realism
- Custom designed, unique GUI
- VG Trumpet Sub-tone requires the full retail version of Kontakt 5.6.8 or later. Kontakt Player is not supported
- Recorded sample quality: 24 bit / 44.1 kHz
- Aftertouch, Mod Wheel, and Keyswitches are the key features to morph and perform sounds while playing
- Articulations: Falls, Rips, Squeezes, Soft attack, Accented attack, Bend
- Expressive effects: Expression, Attack, Breath, Vibrato, Flutter tongue, Wah
- Reverb, delay, stereo control to fit the instrument in every mix
- Best Balance of Natural Velocity Resolution and Data Size
- Library Size: 102 MB

# **Installation Notes**

- 1. Uncompress VGTrumpetSubtone .zip using your favorite archiving utility.
- 2. Upload VG\_Trumpet\_Subtone\_.nki instrument into Kontakt from VGTrumpetSubtone\_ folder – drag and drop, or double-click from Kontakt browser.
- 3. Activation is not necessary.

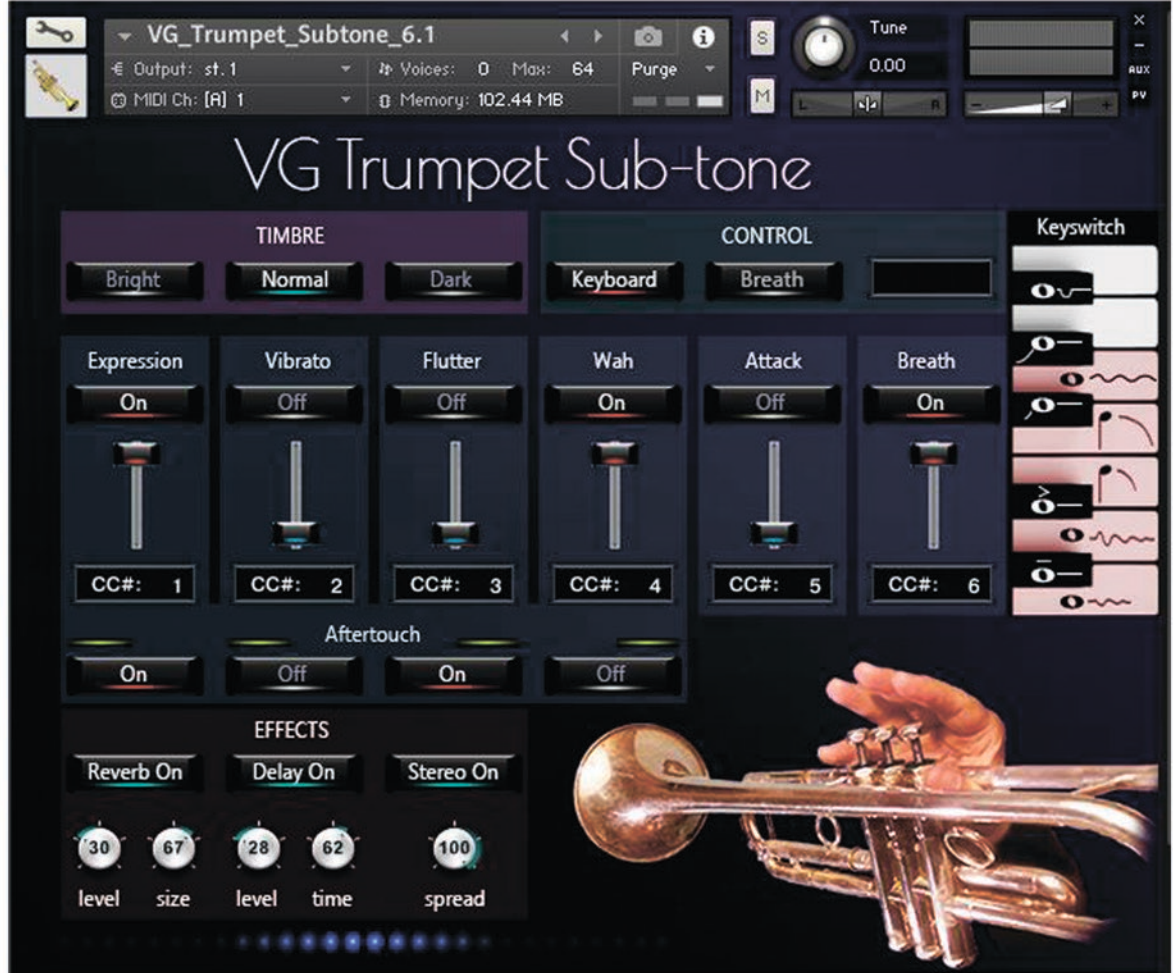

### **CONTROL**

**Keyboard, Breath buttons** change performance modes: Playing on keyboard instrument / Playing with breath or wind controller (TEControl, EWI, Aerophone, Yamaha WX, etc.)

Set Control Change (CC) number in **CC# box** in accordance to your breath or wind controller settings. Normally breath controllers are set to send MIDI CC2, CC11 or CC7 messages types.

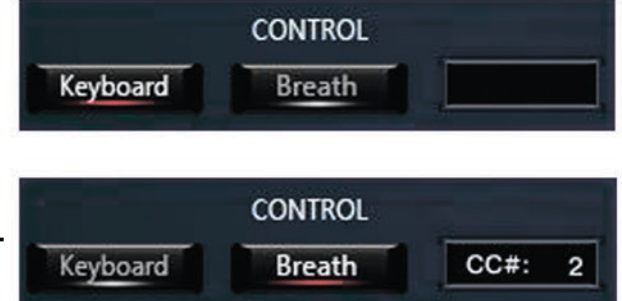

#### **TIMBRE Bright** Normal Dark

#### **TIMBRE Dark, Normal, Bright**

Make the tone darker or brighter using these buttons.

# **EFFECTS 1:**

# **Reverb ON/OFF, Delay ON/OFF and Stereo ON/OFF** .

switch on/off corresponding effects.

### **Reverb Level**

change the level of the Reverb effect.

## **Reverb Size**

Adiusts the size of the simulated room. This affects the duration of the reverb trail.

#### **Delay Level**

change the level of the Delay effect.

#### **Delay Time**

change the delay time..

#### **Stereo spread**

Collapses (counter-clockwise) or expands (clockwise) your signal's stereo base.

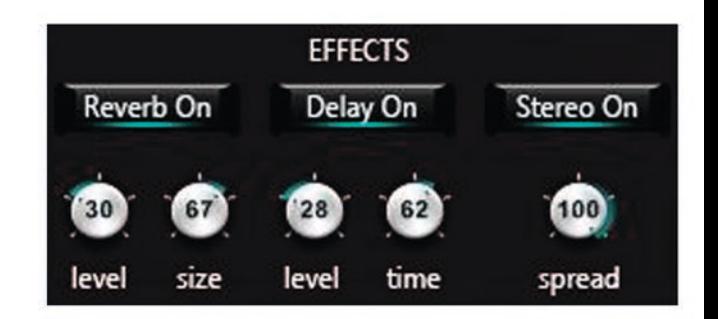

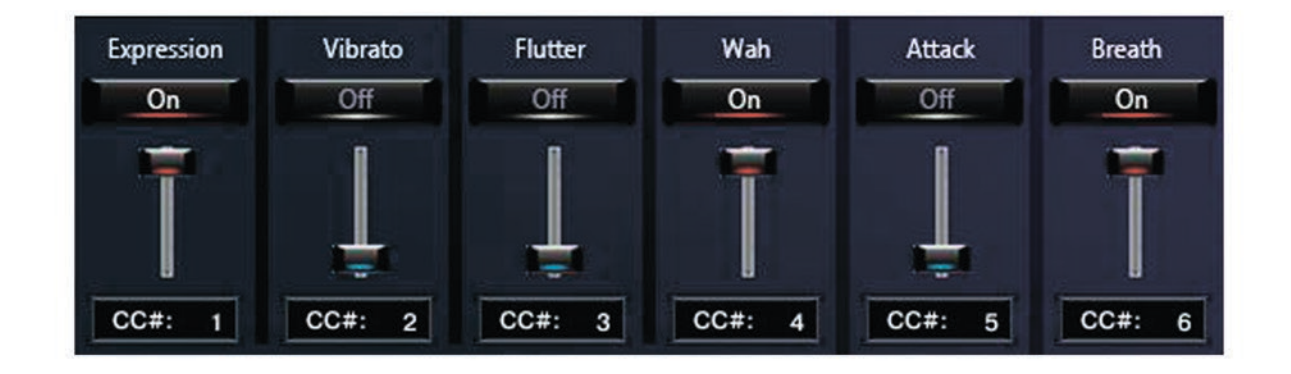

# **EFFECTS 2:**

# . **Expression, Vibrato, Flutter, Wah, Attack, Breath ON/OFF**

Switch on/off the corresponding effects.

This panel allows adding effects to your sustain samples via a fader or mod wheel for dynamic performances.

The following effects are available: **Expression Vibrato** \*

**Flutter tongue**

#### **Wah**

**Attack** (accented beginning of the sound)

**Breath** (noise of air passing through the instrument)

Set Control Change (CC) number in CC# box in accordance with your MIDI (Breath, Wind) controller settings. \* We recorded some samples with natural vibrato to preserve sound quality. Therefore, you may hear a slight pulsation in some cases even if the "Vibrato" button is OFF.

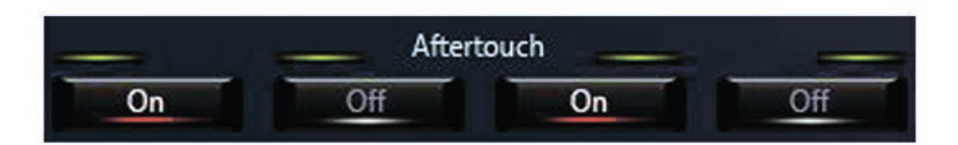

**Aftertouch ON/OFF buttons** switch on/off corresponding effects.

Expression, Vibrato, Flutter tongue, and Wah effects will be triggered when the aftertouch is on.

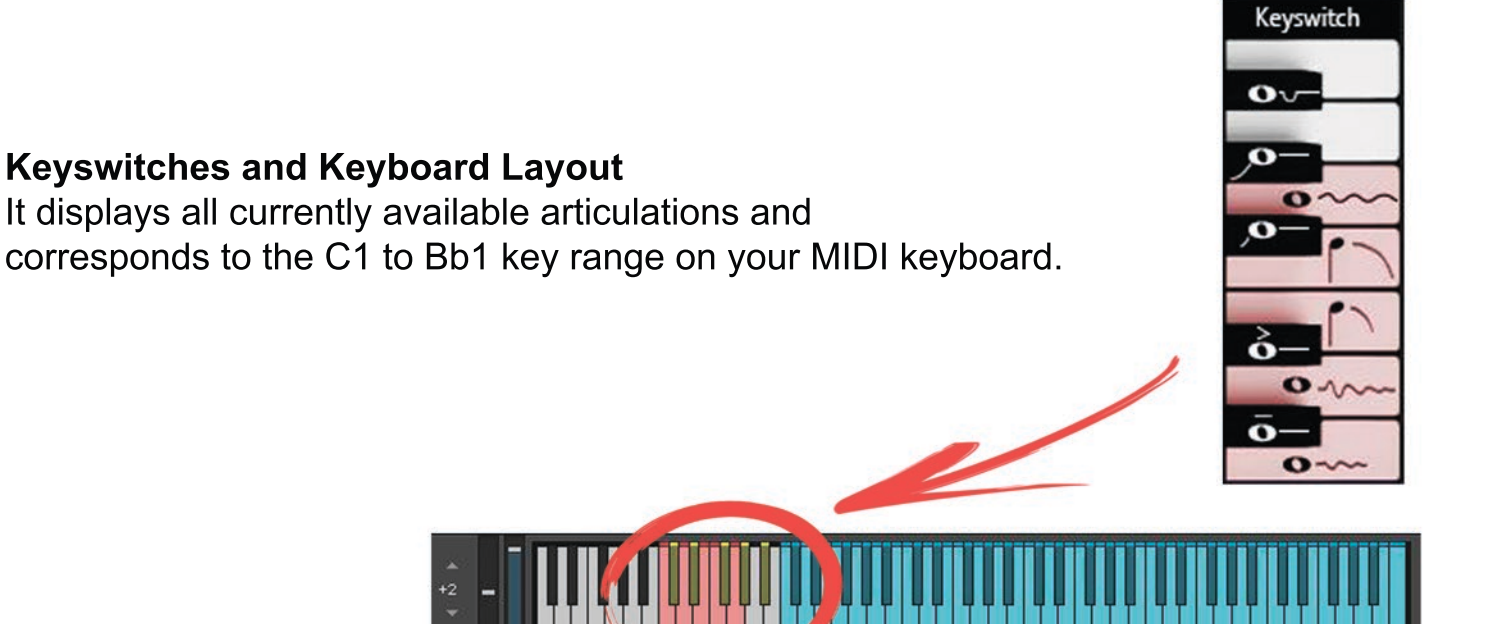

### **Articulations that start a phrase.**

These articulations will only be in effect while the keyswitch is held.

- C#1 Soft Attack D#1 Accented Attack
- F#1 Squeeze Short
- G#1 Squeeze Long
- A#1 Bend

### **Articulations that end a phrase.**

First hold the main note in the C2 - C6 range, then press a keyswitch corresponding to the selected articulation.

- C1 End Short D1 End Long
- E1 Fall Short
- F1 Fall Long

### **Sustain notes with the Vibrato effect.**

First, hold the main note in the C2 - C6 range, then press G1 keyswitch to add the Vibrato effect.